[Podręcznik użytkownika](http://support.edokumenty.eu/trac/wiki/UserGuideV5) > Menu Otwórz

## **Menu Otwórz**

Korzystając z menu **Otwórz** możemy dodawać nowe zdarzenia, otwierać w nowym oknie wybrane moduły i komponenty systemu, a także szybko wyszukiwać m.in. kontakty i pracowników niezależnie od tego, w którym module pracujemy w danej chwili.

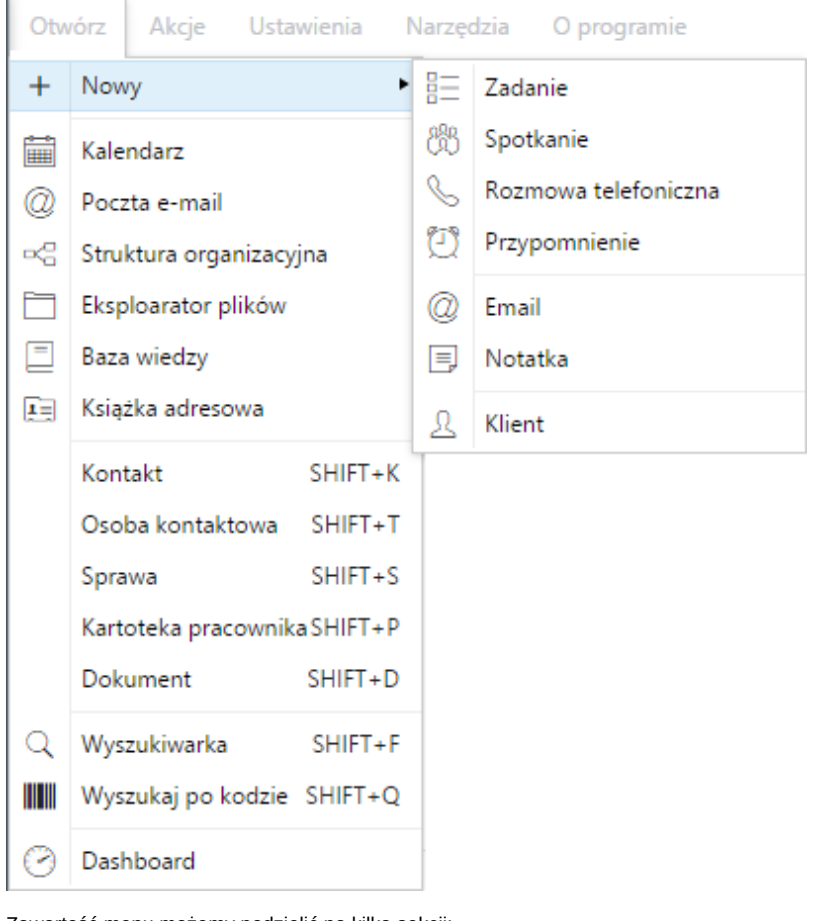

Zawartość menu możemy podzielić na kilka sekcji:

- [Baza wiedzy](http://support.edokumenty.eu/trac/wiki/UserGuideV5/Open/KnowledgeBase)
- [Eksplorator plików](http://support.edokumenty.eu/trac/wiki/UserGuideV5/Open/FileExplorer)
- [Nowy](http://support.edokumenty.eu/trac/wiki/UserGuideV5/Open/New)
- [Otwieranie w nowym oknie](http://support.edokumenty.eu/trac/wiki/UserGuideV5/Open/OpenInNewWindow)
- [Szybkie wyszukiwanie i wyszukiwanie po kodzie kreskowym \(Shift +\)](http://support.edokumenty.eu/trac/wiki/UserGuideV5/Open/QuickSeach)
- [Kokpit.](http://support.edokumenty.eu/trac/wiki/UserGuideV5/Open/Dashboard)